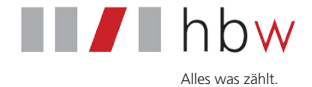

### PC 8000 \_\_\_\_\_\_\_\_\_\_\_\_\_\_\_\_\_\_\_\_\_\_\_\_\_\_\_\_\_\_\_\_\_\_\_\_\_\_\_\_\_\_\_\_\_\_\_\_\_\_\_\_\_\_\_\_\_\_\_\_\_\_

### Münzzähl- und -sortiermaschine

mit Fremdgelderkennung und integriertem Drucker

# Benutzerhandbuch

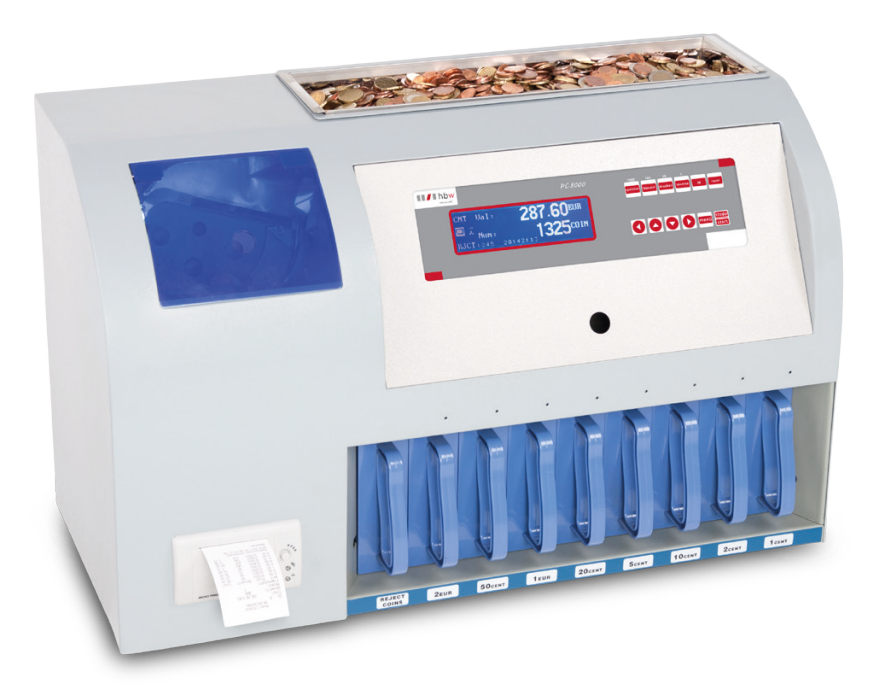

Unsere Benutzerhandbücher werden regelmäßig überarbeitet, da Weiterentwicklungen und Erfahrungen unseren Kunden helfen sollen, das Arbeiten mit unseren Produkten noch benutzerfreundlicher zu gestalten. Die aktuellste Version dieses Benutzerhandbuchs finden Sie im Internet unter **www.hbw-cs.de.** Es gilt die aktuellste Version.

Bei weiterführenden Fragen zu Betrieb oder Fehlerbeseitigung wenden Sie sich bitte an den technischen Support von hbw cash solutions.

#### **Technischer Support**  $-$

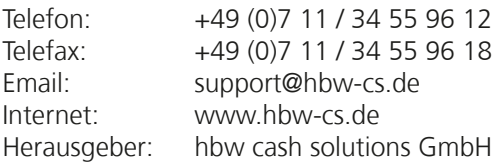

#### **Bevor Sie die Münzzählmaschine PC 8000 aufstellen oder in Betrieb nehmen ...**

... beachten Sie bitte unbedingt die Anweisungen dieser Anleitung. ЛN Der Gesetzgeber fordert, dass wir Ihnen wichtige Hinweise für Ihre Sicherheit geben und Sie darauf hinweisen, wie Sie Schäden am Gerät und an Anderem vermeiden.

Wenn Sie diese Anleitung nicht beachten, haftet hbw cash solutions nicht für Schäden, die daraus entstehen.

Die Münzzählmaschine PC 8000 eignet sich nur für die Zählung der angegebenen und installierten Währungen. Werden andere Währungen mitgezählt, wird das Zählergebnis verfälscht.

Vor Reinigungsarbeiten (z. B. mit einem feuchten Tuch) ist in jedem Fall der Netzstecker zu ziehen!

Öffnen Sie nicht das Gehäuse. Durch Öffnen des Gehäuses und unsachgemäße Reparaturen können Gefahren für die Benutzer entstehen. Außerdem erlischt der Garantieanspruch.

Verwenden Sie niemals Staubsauger oder Ähnliches zur Reinigung des Gerätes.

Lassen Sie keine Flüssigkeiten ins Innere der PC 8000 eindringen, da sonst elektrische Schläge oder Kurzschlüsse die Folge sein können.

Stellen Sie den Münzzähler auf eine waagrechte, ebene Fläche, so dass er fest und sicher steht. Andernfalls kann es zu Problemen im Zählergebnis kommen.

## Inhaltsverzeichnis

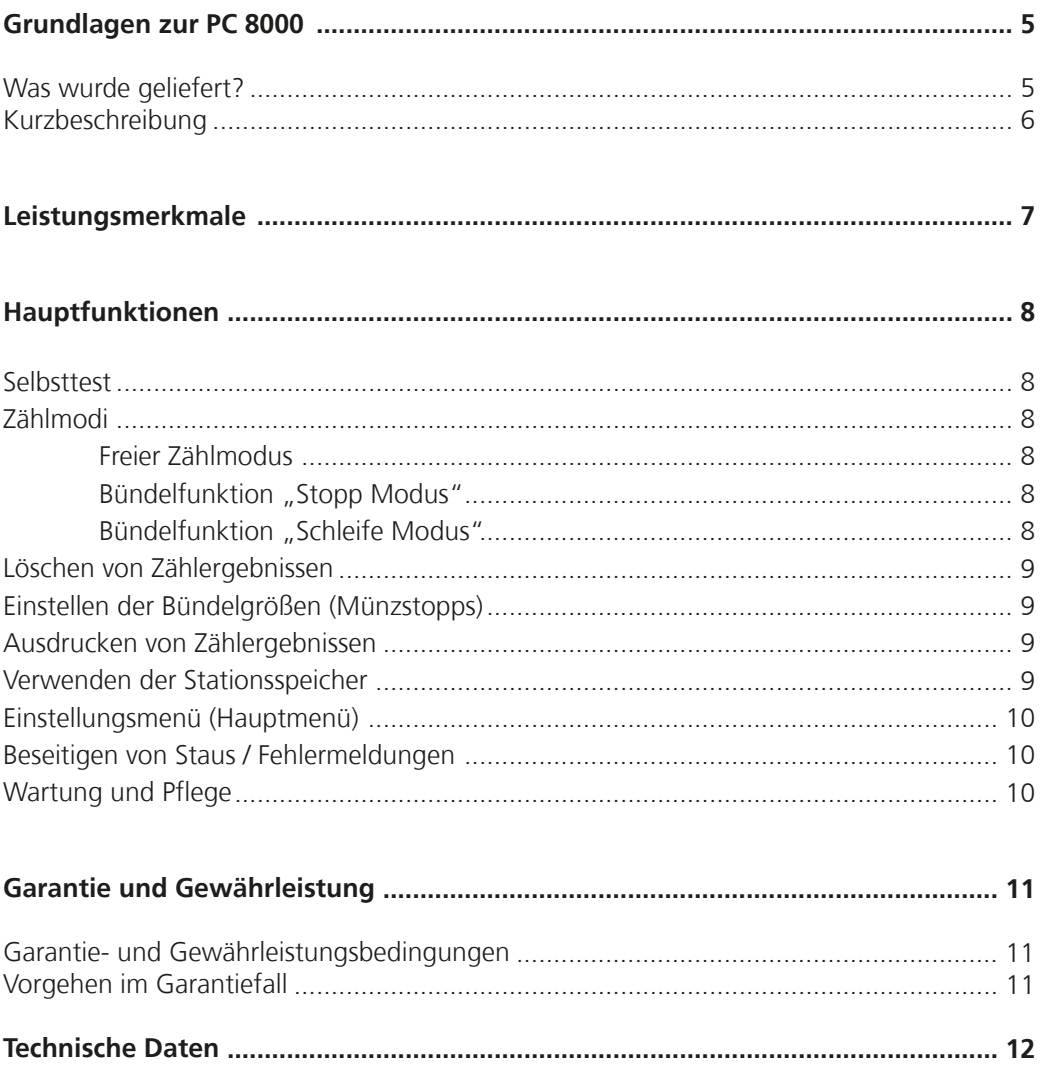

### **Was wurde geliefert?**

*Überprüfen Sie den Lieferumfang auf Vollständigkeit:*

- · Münzzähler PC 8000
- · 230 V Netzkabel
- · Benutzerhandbuch
- · Reinigungspinsel
- · Münzschütte
- · Münzschaber

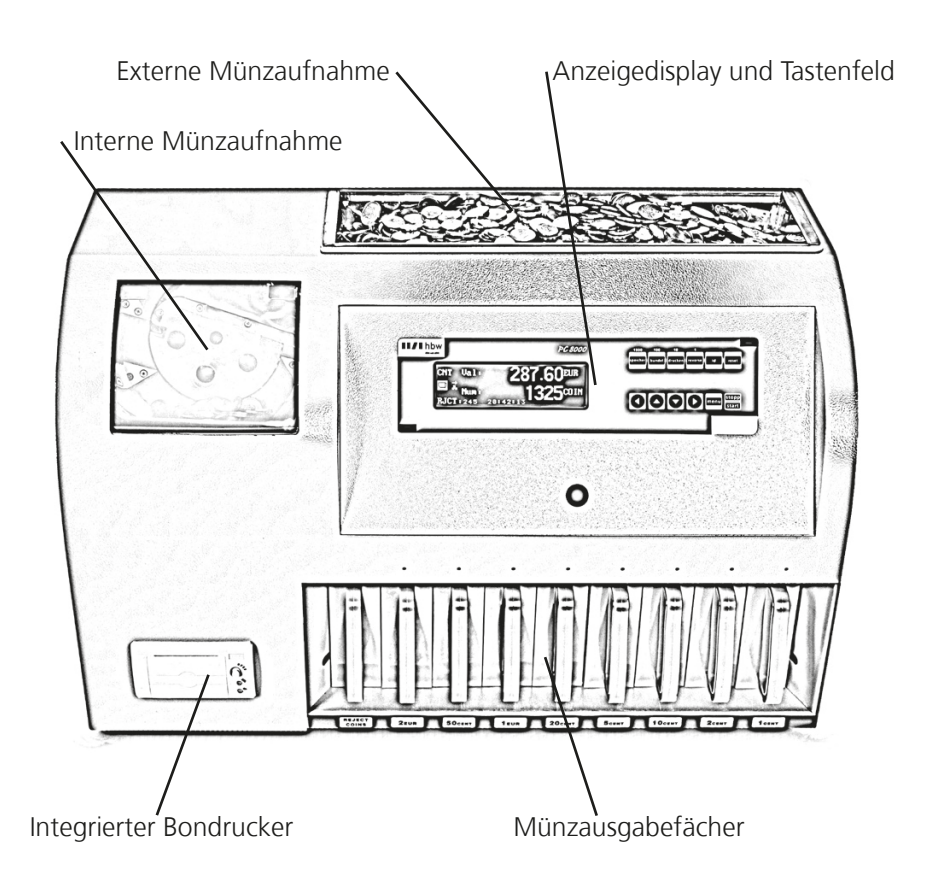

### **Kurzbeschreibung**

Am Bedienfeld können Sie den gewünschten Zählmodus, die Empfindlichkeit der einzelnen Sensoren und die gewünschte Zählgeschwindigkeit einstellen.

Am Display werden angezeigt:

- **·** der Zustand des Geräts
- **·** alle Meldungen (z. B. Hinweise, Fehlermeldungen usw.)
- **·** das Menü
- **·** die Zählergebnisse

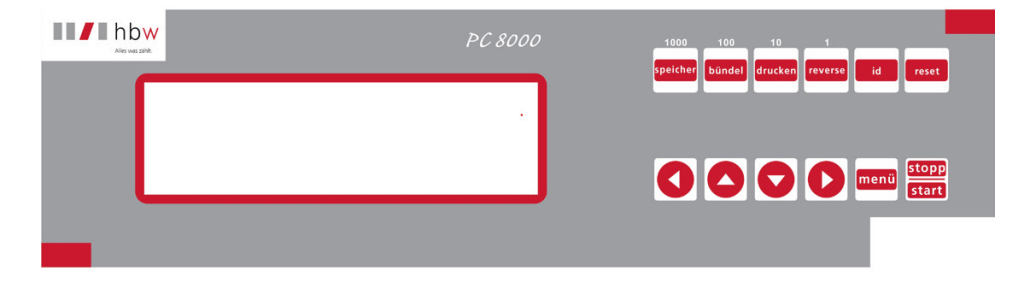

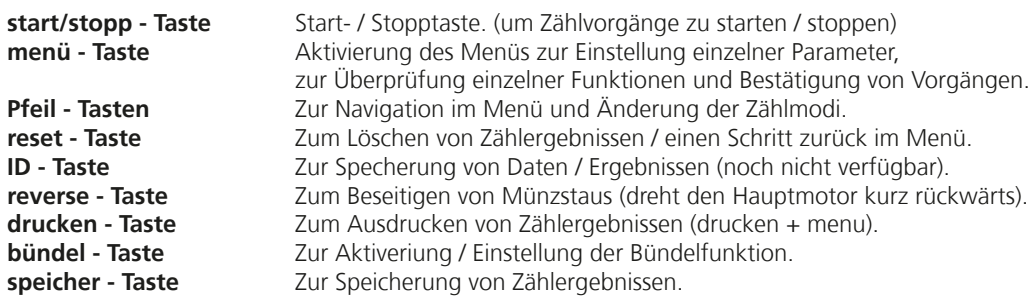

#### **· Wert- und Stückzählung**

Das Gerät ermittelt den Wert und die Anzahl der Münzen.

#### **· Münzprüfung**

Die PC 8000 prüft die Münzen auf Echtheit mittels Legierungssensor.

#### **· Freier Zählmodus**

Das Gerät zählt alle Münzen im Aufnahmeschacht.

#### **· Bündel Funktion "Stopp Modus"**

Das Gerät zählt eine vorher eingestellte Stückzahl je Münzsorte ab und unterbricht den Zählvorgang bei Erreichen des ersten Bündelstops.

### **· Bündel Funktion "Schleife Modus"**

Das Gerät zählt eine vorher eingestellte Stückzahl je Münzsorte nacheinander ohne Unterbrechung ab.

#### **· Integrierter Drucker**

Die PC 8000 verfügt über einen integrierten Drucker. Dadurch können Zählergebnisse einfach und schnell ausgedruckt werden.

#### **· Schutz gegen Stromausfall**

Ermittelte Daten (Zählergebnisse) bleiben auch während eines Stromausfalls im Speicher.

#### **Selbsttest**

Schalten Sie das Gerät am Hauptschalter auf der Rückseite des Geräts ein.

Nach einigen Sekunden befindet sich das Gerät in Grundstellung. Im Display ist "0" oder das letzte nicht gelöschte Ergebnis zu lesen.

#### **Zählmodi**

#### **Freier Zählmodus**

Das Gerät zählt alle Münzen im Aufnahmeschacht. Eingestellte Bündelgrößen (Münzstopps) werden in diesem Zählmodus nicht beachtet. Um diesen Modus zu aktivieren, betätigen Sie die "Pfeil nach links" Taste. Nun kann durch Betätigen der "Pfeil oben / unten" - Tasten zwischen den verschiedenen Zählmodi gewählt werden. Setzen Sie den Cursor auf "Freier Zaehlmodus" und betätigen die Taste "menü" um die Einstellung zu speichern.

Zur Zählung größerer Münzmengen eignet sich die externe Münzaufnahme (siehe Seite 5).

Die Münzen können dann in kleinen Mengen mit dem Münzschaber in die interne Münzaufnahme geschoben werden.

#### **Bündel Stopp (Bündelfunktion mit Stopp)**

Die PC 8000 stoppt den Zählvorgang automatisch bei Erreichen des ersten Münzstopps. Dabei wird die betreffende Münzsorte im Display angezeigt, zusätzlich leuchtet die rote LED oberhalb des betroffenen Münzfachs. Die abgezählte Münzmenge kann nun ent nommen werden. Anschließend betätigen Sie die "reset" und "start" - Taste um den Zählvorgang fortzuführen. Um diesen Modus zu aktivieren, betätigen Sie den "Pfeil nach links" Taste. Nun kann durch Betätigen der "Pfeil oben / unten" - Tasten zwischen den verschiedenen Zählmodi gewählt werden. Setzen Sie den Cursor auf "Bündel Stopp" und betätigen die Taste "menü" um die Einstellung zu speichern.

#### **Bündel mit Schleife "Schleife Modus"**

Die PC 8000 zählt in diesem Modus die Menge der eingestellten Münzstopps (je Sorte) unterbrechungsfrei ab. Im Zählvorgang wird das Erreichen eines Münzstopps durch die rote LED oberhalb des betroffenen Ausgabefachs angezeigt. Ab diesem Zeitpunkt wer den Münzen dieser Sorte nicht mehr gezählt, sondern zurück in die interne Münzaufnahme befördert.

Dieser Vorgang wird solange ausgeübt, bis alle Münzstopps erreicht sind. Vorraussetzung hierfür ist, dass ausreichend Münzen je Münzsorte vorhanden sind.

Um den Zählvorgang nach Erreichen aller Münzstopps / manuellem Stopp fort zu führen, entnehmen Sie die abgezählten Münzen und betätigen die "reset" - Taste bis alle LED's erlöschen und anschließend die "start" - Taste.

Um diesen Modus zu aktivieren, betätigen Sie die "Pfeil nach links" Taste. Nun kann durch Betätigen der "Pfeil oben / unten" - Tasten zwischen den verschiedenen Zählmodi gewählt werden. Setzen Sie den Cursor auf "Bündel mit Schleife" und betätigen die Taste "menü" um die Einstellung zu speichern. **8** 

#### **Löschen von Zählergebnissen**

Die PC 8000 addiert automatisch die Zählergebnisse mehrerer Zählungen zu einer Gesamtsumme. Um die Summe zu löschen (bei 0 beginnen), betätigen Sie die Taste "reset" und "menü" zum Bestätigen.

#### **Einstellen der Bündelgrößen (Münzstopps)**

Zur Einstellung der Münzstopps betätigen Sie die "bündel" - Taste, nun kann die gewünschte Münzsorte durch Betätigen der "Pfeil oben / unten" - Tasten gewählt werden. Der Cursor ist automatisch auf den Münzstopp gesetzt, der Wert kann durch Betätigen der "1/reverse"; "10/drucken"; "100/buendel"; "1000/speicher" Tasten geändert werden. Um die Einstellungen zu speichern und zum Zählmodus zurück zu gelangen, betätigen Sie die Taste "menü".

#### **Ausdrucken von Zählergebnissen**

Zählergebnisse können nach dem Zählvorgang mit dem integrierten Bondrucker gedruckt werden. Um den Druckvorgang zu starten, betätigen Sie die "drucken" - Taste und anschließend die "menü" - Taste.

#### **Verwenden der Stationsspeicher (Speicherfunktion)**

"reset" - Taste direkt gelöscht werden.

Sie haben die Möglichkeit, ausgewählte Zwischenergebnisse zu einem Stationsspeicher hinzuzufügen. Wählen Sie zuerst die gewünschte Station (z.B. "1"). Betätigen Sie hierfür die Taste "ID", am unteren Displayrand erscheint nun "ID: x". Die Variable kann nun durch Betätigen der "Pfeil oben / unten" - Tasten ausgewählt werden. Um zurück in die Grundstellung zu gelangen und die gewünschte ID (Stationsnummer) zu speichern, betätigen Sie die "ID" - Taste erneut. Sie können nun ausgewählte Zwischenergebnisse nach einem Zählvorgang zum Stationsspeicher hinzufügen. Hierfür betätigen Sie einfach die "speicher" - Taste. Die Anzeige (das Zählergebnis) blinkt zur Bestätigung einmal kurz auf. Es wird jeweils nur das Zwischenergebnis seit dem letzten Speichervorgang im Stationsspeicher abgespeichert (dadurch wird doppeltes Abspeichern verhindert). Um das Gesamtergebnis eines Stationsspeichers abrufen zu können, betätigen Sie die "ID" - Taste, Sie können nun mit den "Pfeil oben / unten" - Tasten den gewünschten Stationsspeicher anwählen. Um das Ergebnis abzufragen, betätigen Sie die "bündel/100"- Taste.

Das Gesamtergebnis eines Stationsspeichers kann nun auch durch Betätigen der

#### **Einstellungsmenü (Hauptmenue)**

Um ins Hauptmenü zu gelangen, drücken Sie die Taste "menü". Sie haben nun zwei Unterpunkte zur Auswahl: "System" und "Untermenü".

Durch ein weiteres Betätigen der "menü" - Taste gelangen Sie ins "System".

Im "System" können Sie folgende Parameter einstellen:

- Zeit / Datum
- Bündelmodus (Schleife oder Stopp)
- Wählen der Behälter (groß, klein oder Sack).
- Ton (An oder Aus)

- COM1 (RS232 Schnittstellen An oder Aus)

Um wieder in Grundstellung zu gelangen und die Einstellungen zu speichern, betätigen Sie zweimal die "reset" - Taste.

Das Untermenü ist lediglich für den technischen Service und nur durch Eingabe des korrekten Passworts zu aktivieren.

#### **Beseitigen von Staus / Fehlermeldungen**

Erscheint auf dem Display eine Fehlermeldung "Münzstau" (oder ähnl.), so haben Sie die Möglichkeit, die Maschine vorne durch Aufklappen der Gehäuseabdeckung / Bedieneinheit zu öffnen. Darunter befindet sich die Zähl- und Sortiervorrichtung. Als weiteren Schritt können Sie nun die Münzkanäle (schräge Metallplatte) aufklappen. Da durch haben Sie direkten Zugang zu der Schiene und Sortiervorrichtung. Sollte nun ein Fremdkörper, wie z.B. eine verklemmte Münze oder Ähnliches zu sehen sein, entfernen Sie diese. Alternativ können Sie auch die "reverse" - Taste drücken, dadurch dreht sich der Hauptmotor rückwärts. Dies kann evtl. helfen Münzstaus zu beseitigen. Danach schließen Sie beide Abdeckungen und betätigen die "reset" - Taste. Lässt sich der Fehler beseitigen, ist die Maschine wieder einsatzbereit. Bleibt die Fehlermeldung im Display stehen, wenden Sie sich bitte an den technischen Support.

#### **Wartung und Pflege**

Da das Gerät einem hohen Verschleiß ausgesetzt ist, empfiehlt es sich, das Gerät professionell reinigen und warten zu lassen. hbw cash solutions bietet diese Serviceleistungen an. Wenden Sie sich einfach an den technischen Support von hbw cash solutions. Je nach Beanspruchung der Maschine empfehlen wir eine professionelle Wartung alle 6 bis 12 Monate durchführen zu lassen. Bei erhöhter Beanspruchung kann ein verkürzter Intervall notwendig sein.

Der Versand der Maschine (z.B. zum Service) sollte nur durch einen autorisierten Transportdienstleister durchgeführt werden. Beim Versand mit einem anderen Trans portdienstleister kann es zu Transportschäden kommen, welche von der Garantie nicht abgedeckt werden.

Da die Funktionsweise der Maschine auf optischen Sensoren basiert, darf das Gerät nicht direkter Sonneneinstrahlung ausgesetzt werden.

Für die Aussortierung, Zählung und Wertermittlung der Münzen sowie für die Erkennung von falschgeldverdächtigen Münzen kann keine Haftung übernommen werden. **10** 

Das Zuführen der Münzen geschieht mit einem Rollen - Reibungs - System. Aus diesem Grund dürfen Nadeln, Büroklammern, Haare oder andere Kleinteile nicht ins Innere der Maschine gelangen.

 $\mathbb{A}_{\mathcal{F}}$ *Vor Reinigungsarbeiten an der Maschine ist die Stromzufuhr in jedem Fall unbedingt zu unterbrechen! Reinigen Sie das Gerät ausschließlich mit einem trockenen Pinsel, dem Druckluftreiniger\* B8 oder dem Spezialreiniger R 605 von hbw cash solutions. (\* alternativ: Kompressor mit trockener/ölfreier Luft und Ausblaspistole. Max. 4 bar)*

*Benutzen Sie niemals chemische Reinigungsmittel in direkter Verbindung mit dem Gerät.*

### **Unsachgemäße Behandlung des Geräts führt zum Garantieverlust.**

### Garantie und Gewährleistung

hbw cash solutions gewährt eine Garantie auf ihre Geräte von drei Jahren.

#### **Garantie - u. Gewährleistungsbedingungen**

- · Neugeräte und deren Komponenten, die aufgrund von Fabrikationsfehlern und/oder Materialfehlern innerhalb von 36 Monaten ab Kauf einen Defekt aufweisen, werden von hbw cash solutions nach eigener Wahl gegen ein dem Stand der Technik entsprechendes Gerät ausgetauscht oder repariert. Für Verschleißteile (z. B. Einzugsrollen o. Ä.) gilt diese Haltbarkeitsgarantie nicht.
- · Diese Garantie gilt nicht, wenn der Defekt des Geräts auf unsachgemäße Behandlung und/oder Nichtbeachtung des Benutzerhandbuchs zurückzuführen ist.
- · Als Garantienachweis gilt der Kaufbeleg bzw. die Rechnung mit Kaufdatum. Garantie- bzw. Gewährleistungsansprüche sind innerhalb von zwei Monaten nach Kenntnis des Garantiefalls geltend zu machen.
- · Ersetzte Geräte bzw. deren Komponenten, die im Rahmen des Austauschs an hbw cash solutions zurückgesandt werden werden, gehen in das Eigentum von hbw cash solutions über.
- · Garantie und Gewährleistung gelten nur für innerhalb der Europäischen Union erworbene Neugeräte. Garantie bzw. Gewährleistungsgeberin ist die hbw cash solutions GmbH, Justinus-Kerner-Straße 32, 73770 Denkendorf, Deutschland.
- Für hbw cash solutions Originalteile, die in Garantiefällen verwendet werden, gilt im Falle des Einbaus in ein
- hbw cash solutions Produkt nur die verbleibende Garantiedauer des Geräts.<br>Soweit kein Garantiefall vorliegt, behält sich hbw cash solutions vor, dem Kunden den Austausch oder die Reparatur in Rechnung zu stellen.
- · Weitergehende oder andere Ansprüche als die o. g. sind ausgeschlossen.

Im Servicefall wenden Sie sich bitte an den technischen Support von hbw cash solutions unter der Telefonnummer (07 11) 34 55 96 -15.

#### **Vorgehen im Garantiefall**

Sollte Ihr hbw cash solutions Produkt wider Erwarten einen Fehler aufweisen, wenden Sie sich bitte zuerst an den technischen Support von hbw cash solutions. Unsere Mitarbeiter werden Ihnen dabei helfen, Defekte und Fehlfunktionen zu diagnostizieren und möglicherweise am Telefon zu beheben.

Die Kontaktmöglichkeiten des technischen Supports finden Sie am Anfang dieses Benutzerhandbuchs. Bitte halten Sie beim Anruf stets folgende Informationen bereit:

- · Ihren Namen, Ihre Adresse, Ihre Postleitzahl und eine Telefonnummer, unter der Sie erreichbar sind, die Modellbezeichnung und die Seriennummer des Geräts (am Gerät abzulesen).
- Datum und Ort, an dem Sie das Produkt gekauft haben,
- · eine kurze Beschreibung des Problems.

### Technische Daten

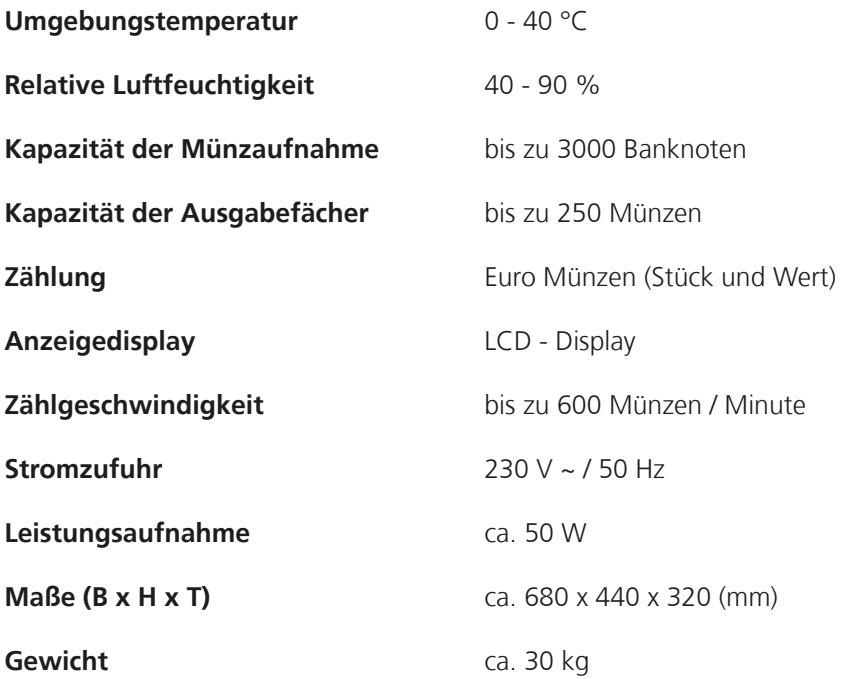

Änderungen der technischen Daten ohne vorherige Ankündigung vorbehalten.

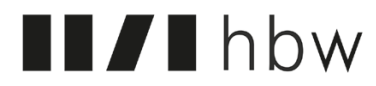

Alles was zählt.

printed in Germany

\_\_\_\_\_\_\_\_\_\_\_\_\_\_\_\_\_\_\_\_\_\_\_\_\_\_\_\_\_

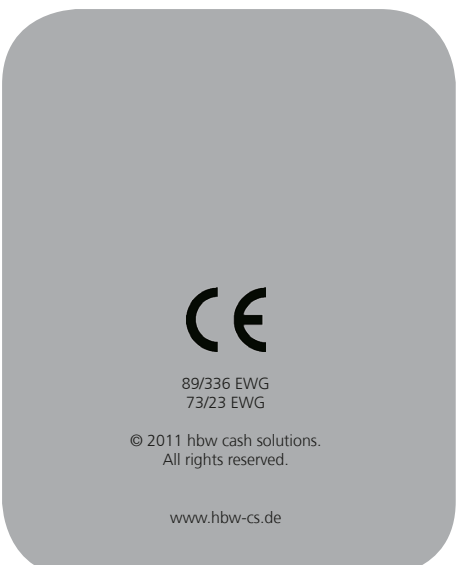